# Clustered Watch Folder

Lukas Rupprecht Research Staff Member

(jump in for Deepavali Bhagwat, Lead Architect)

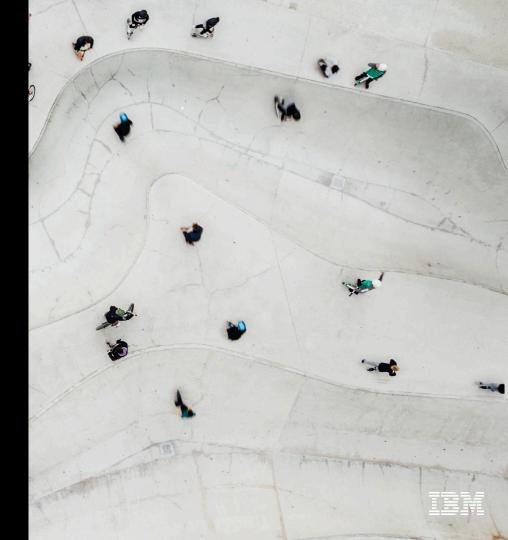

## Clustered Watch Folder

Distributed, Scalable, Multi-Cluster File System Event Notification

Setup and Watch File System accesses across Clusters with a Single Command

Rich Event Metadata

Take action, Respond to notifications:

- Automate Data Workflows
- Curate, Index, Discover
- Track Data Provenance and Lineage

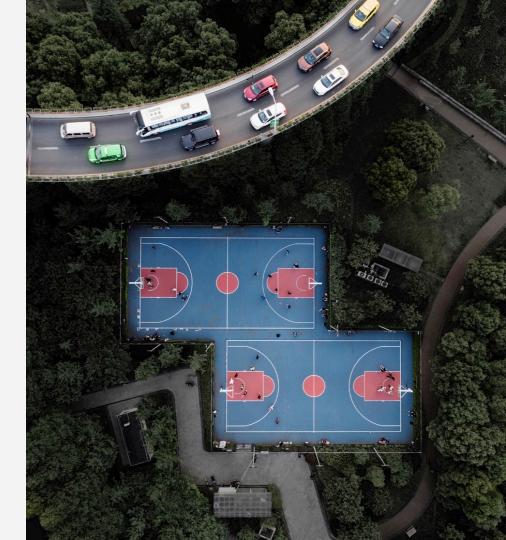

## Architecture

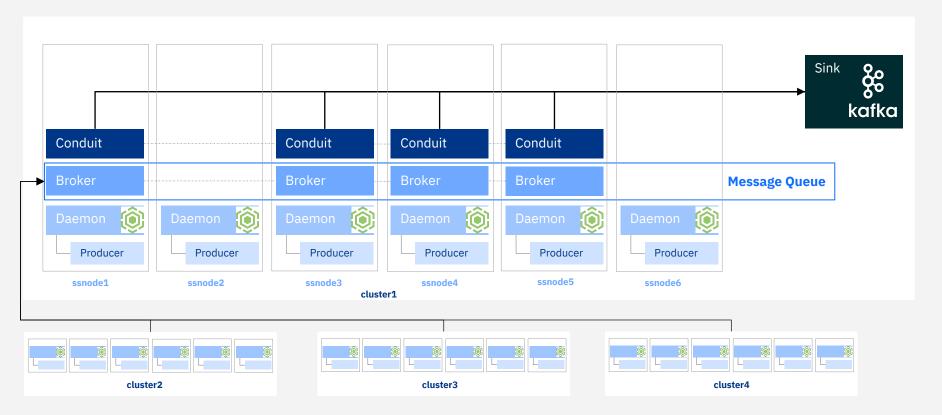

Spectrum Scale policies used to configure the daemons as to which accesses/files need to be watched.

# Events you can Watch

- IN OPEN\*
- IN\_ACCESS
- IN\_MODIFY
- IN ATTRIB\*
- IN\_CLOSE\_WRITE \*
- IN\_CLOSE\_NOWRITE
- IN CREATE \*
- IN DELETE \*
- IN MOVED FROM
- IN\_MOVED\_TO
- IN DELETE SELF
- IN MOVE SELF\*
- IN\_IGNORED \*\*
- IN UNMOUNT \*\*

http://man7.org/linux/man-pages/man7/inotify.7.html

```
{ "WF JSON": "0.0.1",
 "wd":"1",
 "cookie":"0",
 "event": "IN CREATE",
 "path": "/qpfs/qpfs1/DSTtest",
 "clusterName": "solar.gpfs.ibm.net",
 "nodeName": "node1.ibm.com",
 "nfsClientIp": "",
 "fsName": "qpfs1",
 "inode": "134333440",
 "fileSetID": "0",
 "linkCount": "1".
 "openFlags": "0".
 "poolName": "system",
 "fileSize": "0".
 "ownerUserId": "0",
 "ownerGroupId": "0",
 "atime": "2019-03-21 18:14:05-0500",
 "ctime": "2019-03-21 18:14:05-0500",
 "mtime": "2019-03-21 18:14:05-0500",
 "eventTime": "2019-03-21 18:14:05-0500",
 "clientUserId": "0".
 "clientGroupId": "0",
 "processId": "30432",
 "permissions": "200100644",
 "acls": null.
 "xattrs": null,
 "subEvent": "NONE"
```

<sup>\*</sup> IN\_ISDIR also when operation concerns directory

<sup>\*\*</sup> Cannot configure, but will be reported

## mmwatch

```
mmwatch Device enable { -F ConfigFilePath |
           [ --fileset fsetname ] [ --watch-id WatchID ]
           [ --events {Event[,Event...] | ALL} ]
           --event-handler handlertype
           --sink-brokers BrokerIP:Port[,BrokerIP:Port...]
           --sink-topic Topic
           [ --sink-auth-config Path ]
           [ --degraded ] }
mmwatch Device list [--events] [ --watch-id WatchID ] [-Y]
mmwatch Device list --watch-id WatchID --config [-Y]
mmwatch all list [--events] [-Y]
mmwatch all status
```

#### **Sink Authentication**

- SELinux in enforcing mode is not supported.
- Root authority is required to run mmmsgqueue and mmwatch.
- The following TCP ports must be open on all nodes in the cluster:
  - 2181, 9092, and 9093 along with the range 2888:3888

**mmwatch** Device status [ --watch-id WatchID [-v] ]

### Enable a watch

#### [root@cluster1 ~]# mmwatch fs0 enable -F myconf.conf

- [I] Beginning enablement of Clustered Watch with newly created watch ID: CLW1553290256
- [I] Verifying MsgQueue nodes meet minimum local space requirements for Clustered Watch to be enabled for watch: CLW1553290256

  Depending on cluster size, this may take some time
- [I] Successfully verified all configured MsgQueue nodes meet minimum local space requirements for Clustered Watch to be enabled for watch: CLW1553290256
- [I] Verified the watch type is FSYS for filesystem fs0
- [I] Successfully created Clustered Watch topic on the MsqQueue for watch: CLW1553290256
- [I] Successfully added Clustered Watch configuration file into CCR for watch: CLW1553290256
- [I] Successfully enabled Clustered Watch consumers for watch: CLW1553290256
- [I] Successfully added Clustered Watch policy rules for watch: CLW1553290256
- [I] Successfully enabled Clustered Watch: CLW1553290256

#### # cat myconf.conf

EVENT\_HANDLER:kafkasink
SINK\_BROKERS:node1.ibm.com:9092,node2.ibm.com:9092,node3.ibm.com:9092
SINK\_TOPIC:myExternalSinkTopic
SINK\_AUTH\_CONFIG:/home/secrets.txt
DEGRADED:false

#### # cat /home/secrets.txt

SINK\_AUTH\_TYPE:CERT
CA\_CERT\_LOCATION:/opt/kafka/SSL/ca-cert
CLIENT\_PEM\_CERT\_LOCATION:/opt/kafka/SSL/clients/client.pem
CLIENT\_KEY\_FILE\_LOCATION:/opt/kafka/SSL/clients/client.key
CLIENT\_KEY\_FILE\_PASSWORD:DST4lyfE

Sink Authentication: NONE, PLAIN, SCRAM512, CERT

# **Use Cases**

- File System Catalog for curating data Spectrum Discover
- Workflow Automation
- File Sharing Portal
- Transparent Provenance for Analytical Pipelines

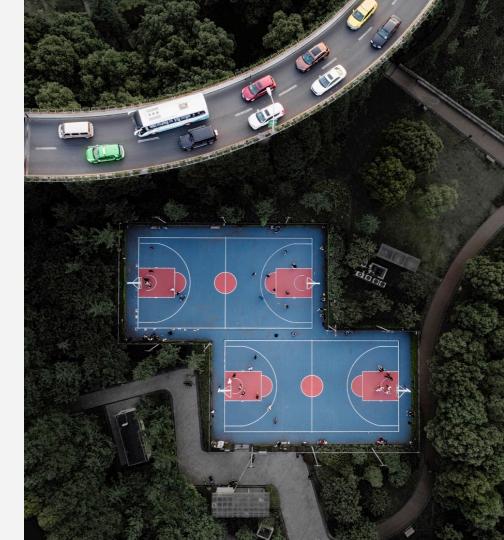

# **IBM Spectrum Discover**

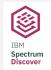

### File and Object Storage

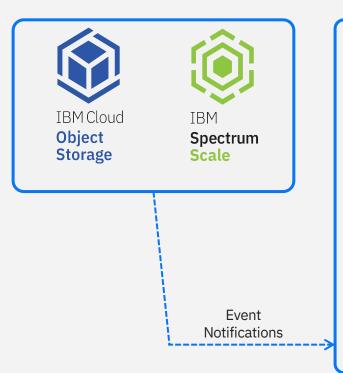

### **Data Insight**

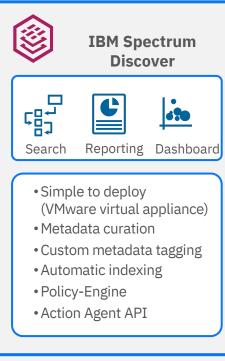

### **Data Activation/Optimization**

### **Analyze**

- Data discovery
- Dataset identification
- Data pipeline progression

#### Governance

Data inspection

Use

Cases

- Data classification
- Data clean-up

### **Optimize**

- Archive / tiering
- Duplicate data removal
- Trivial data removal

# Workflow Automation (POC)

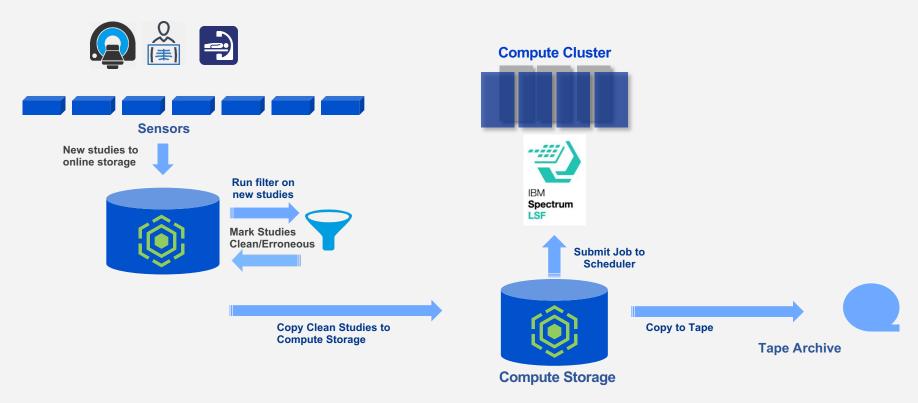

## **Workflow Automation**

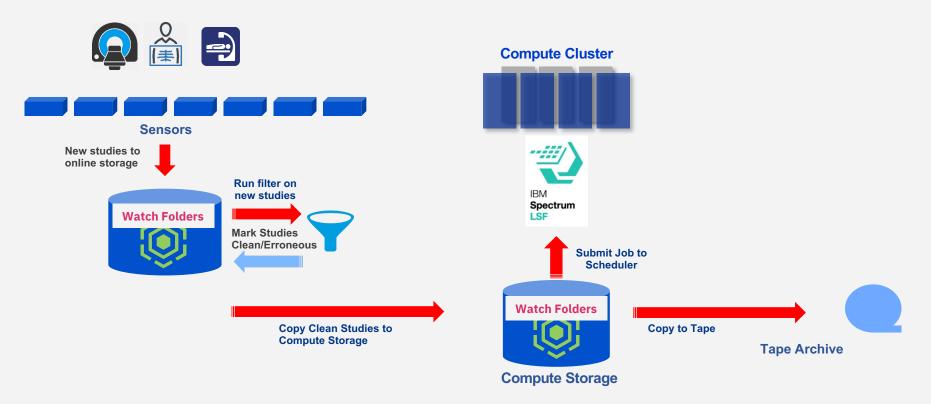

# File Sharing Portal (POC)

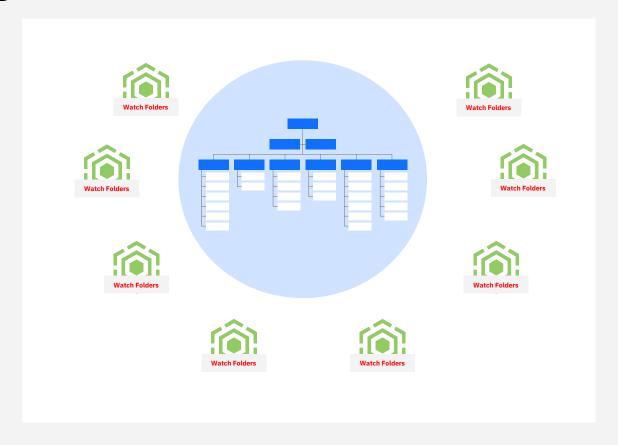

## Transparent Provenance for Analytical Pipelines (POC)

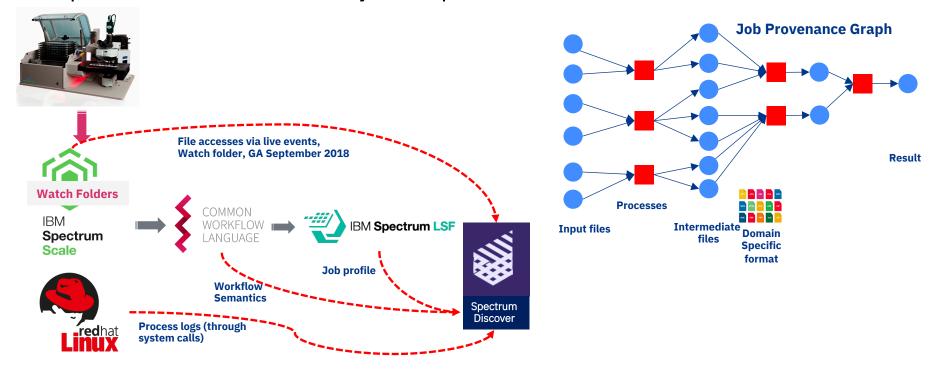

# Live Demo (hopefully)

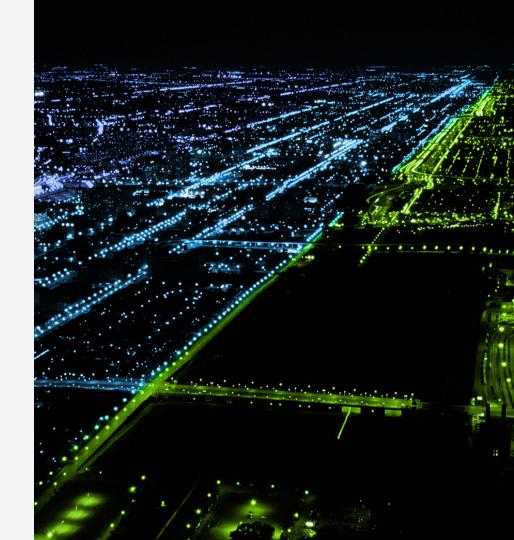

Thank you! Questions?

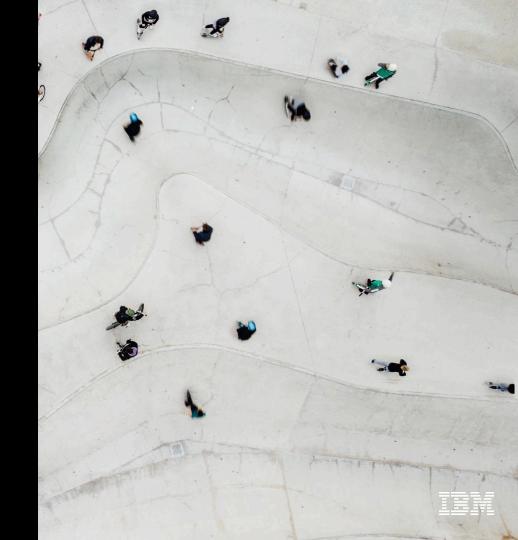